# **Programme Documentation**

### **MR002 Docman Transfer Project Importing EMIS Scanned Documents and Referrals into Docman**

**PSD Strategic Programme Office**

Release: V1.0 Date: 06/06/08

Author: SCIMP

Owner: Practitioner Services

Document Number: eMed 040

# **Document History**

#### *Document Location*

This document is only valid on the day it was printed.

The source of the document will be found on the project's PC in location: G:\Business Systems\eMedical Programme\Programme Support Office\Programme Quality Folders\Configuration Management\Approved\MR002\eMed 040 Docman Transfer Importing EMIS Scanned Docs&Referrals to Docman V1.0.doc and in the relevant file on ePO.

# *Revision*

*History* Date of revision: 06/06/08

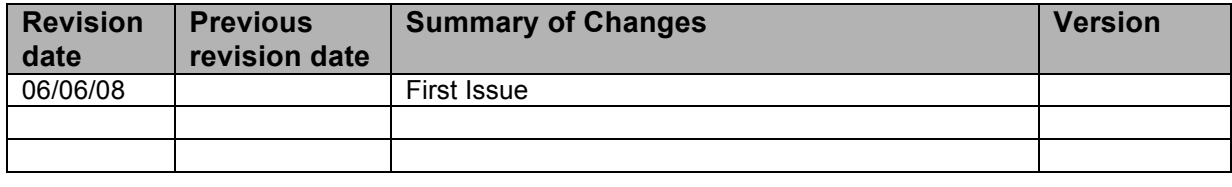

#### *Approvals* This document requires the following approvals. Signed approval forms are filed in the project files.

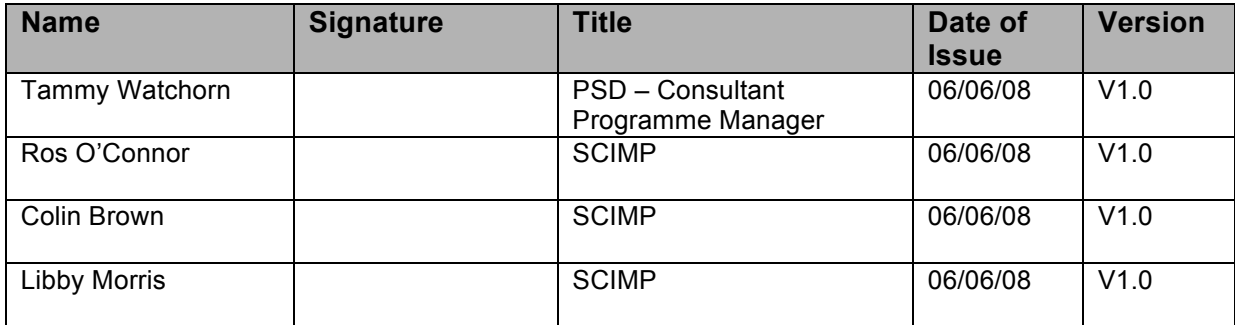

#### *Distribution*

This document has been distributed to:

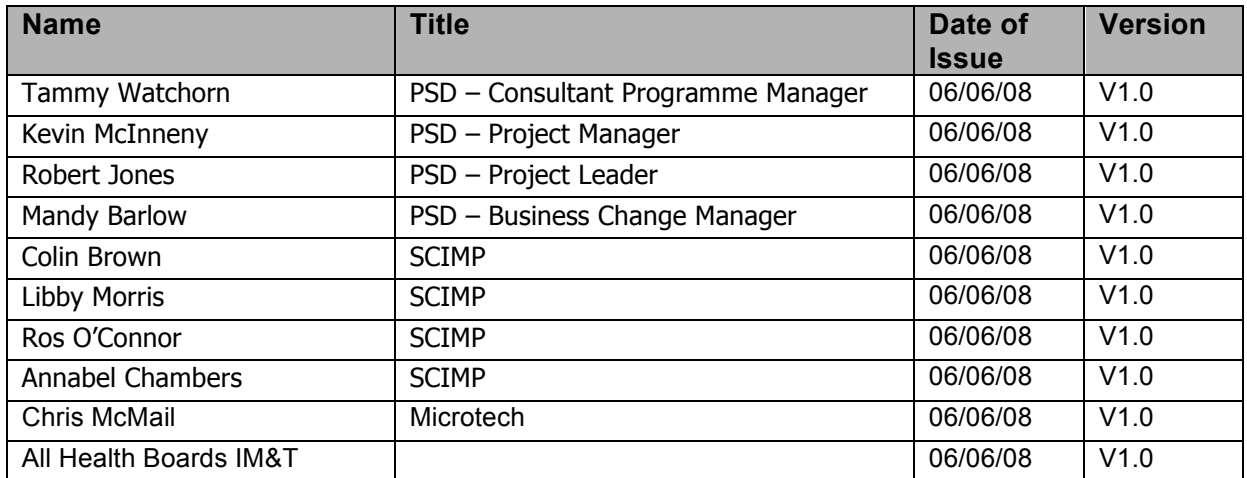

The following guidance has been produced to enable GP Practice to import into Docman documents previously scanned using the PCTI/EMIS solution. – Print/Export

In the clinical system, select **Medical Records** for the relevant patient

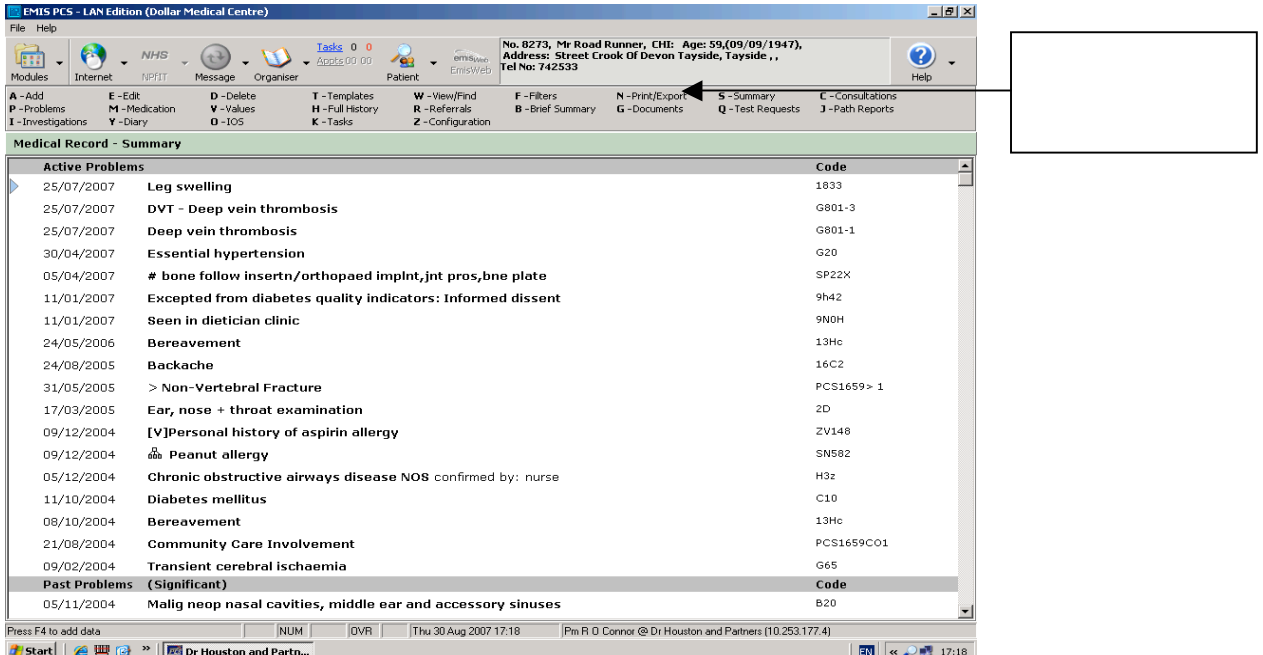

# Select Defined.

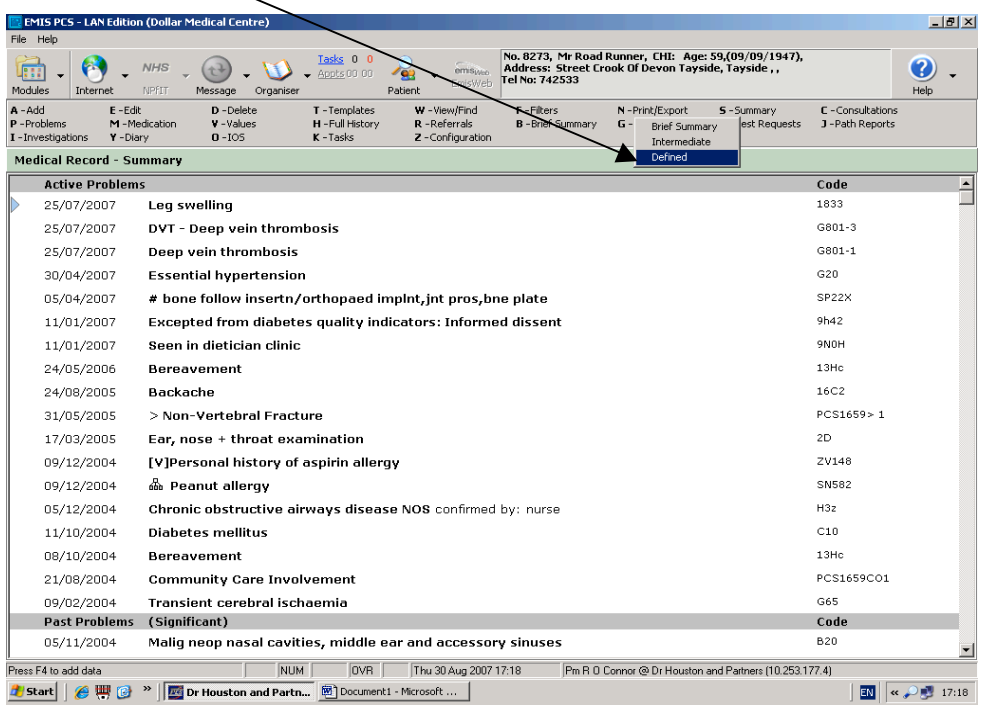

## The following screen will appear:

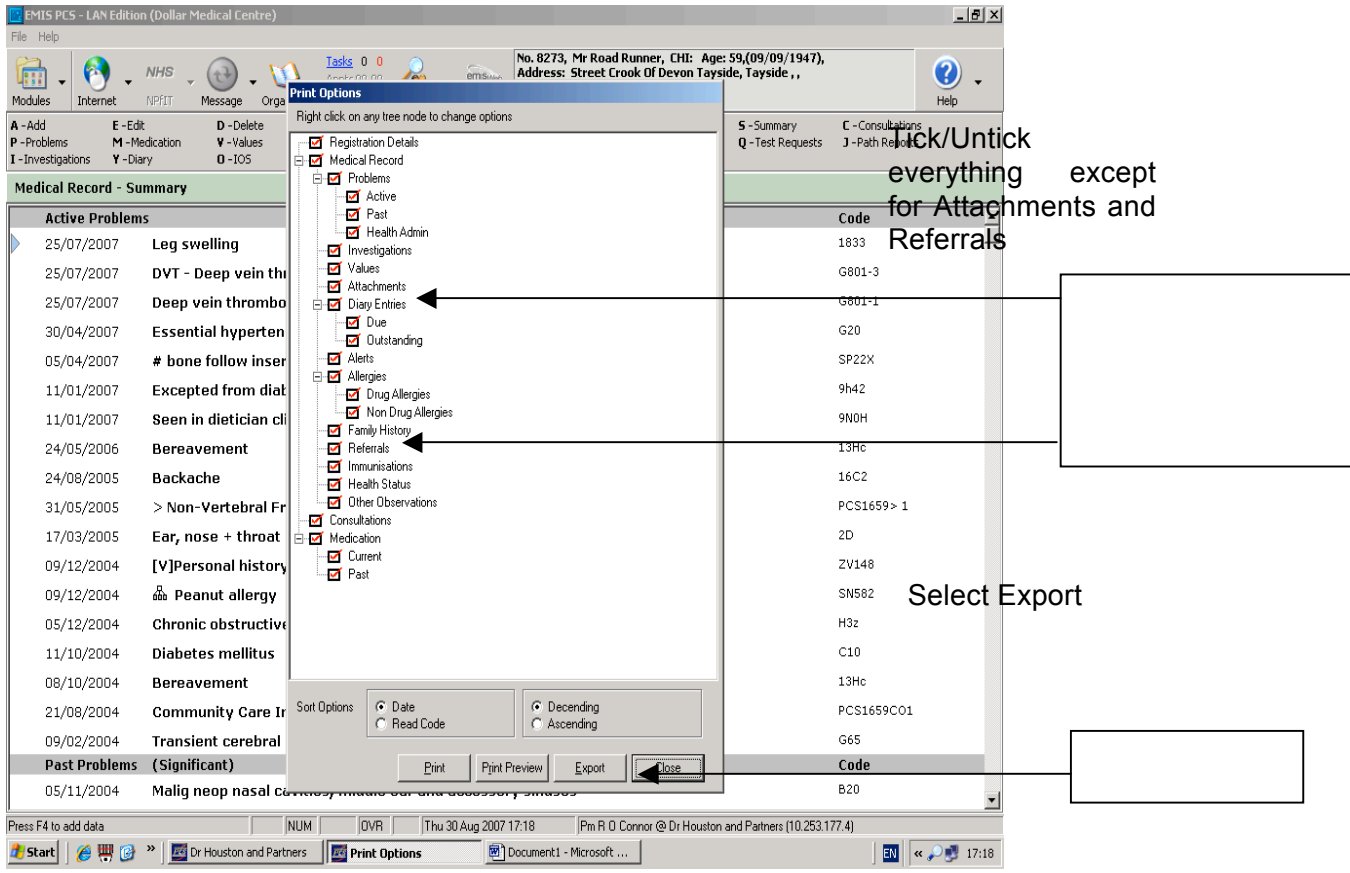

From the Export Type, select HTML and then OK.

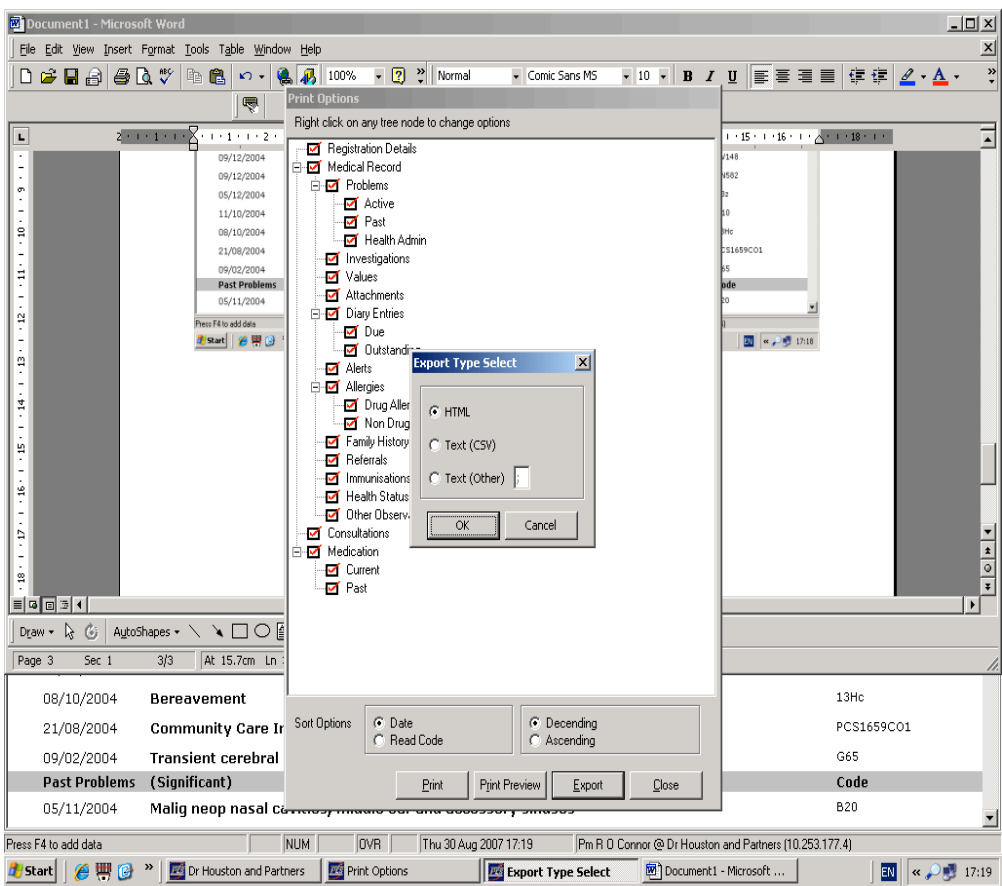

The following message will appear asking you to confirm whether you wish to export attachments for the patient as files to disk. Select Yes.

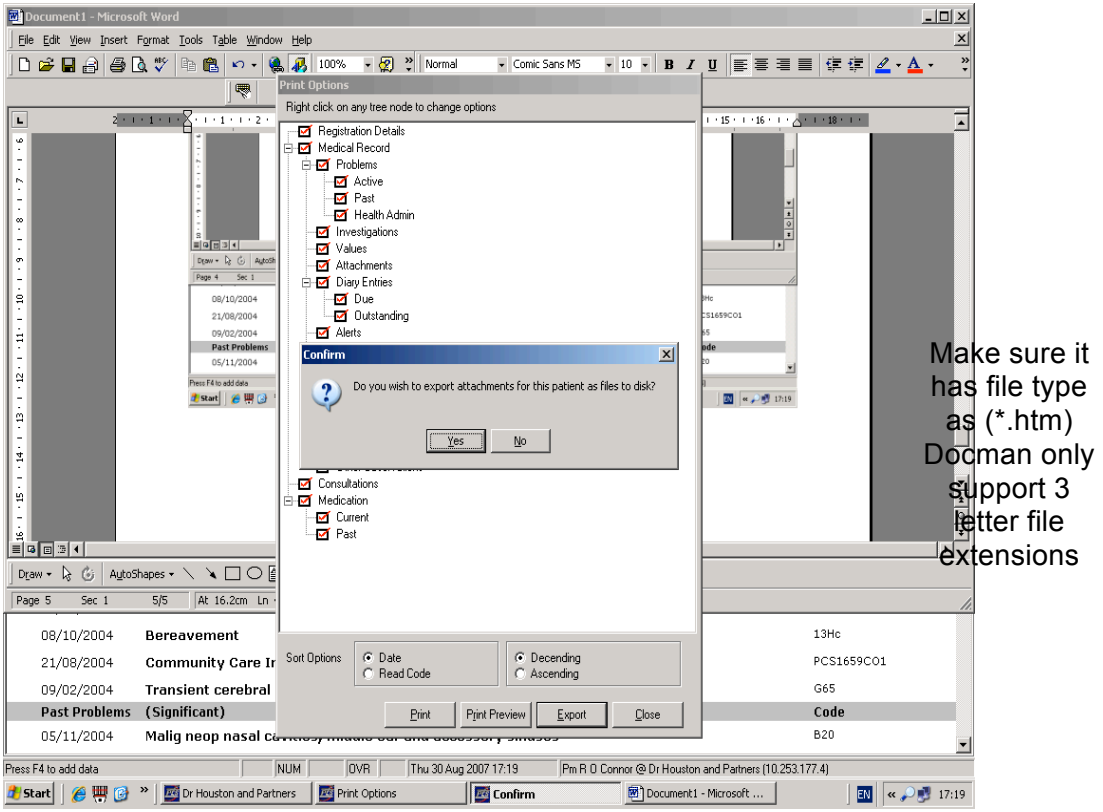

Save the exported files to a location of your choice.

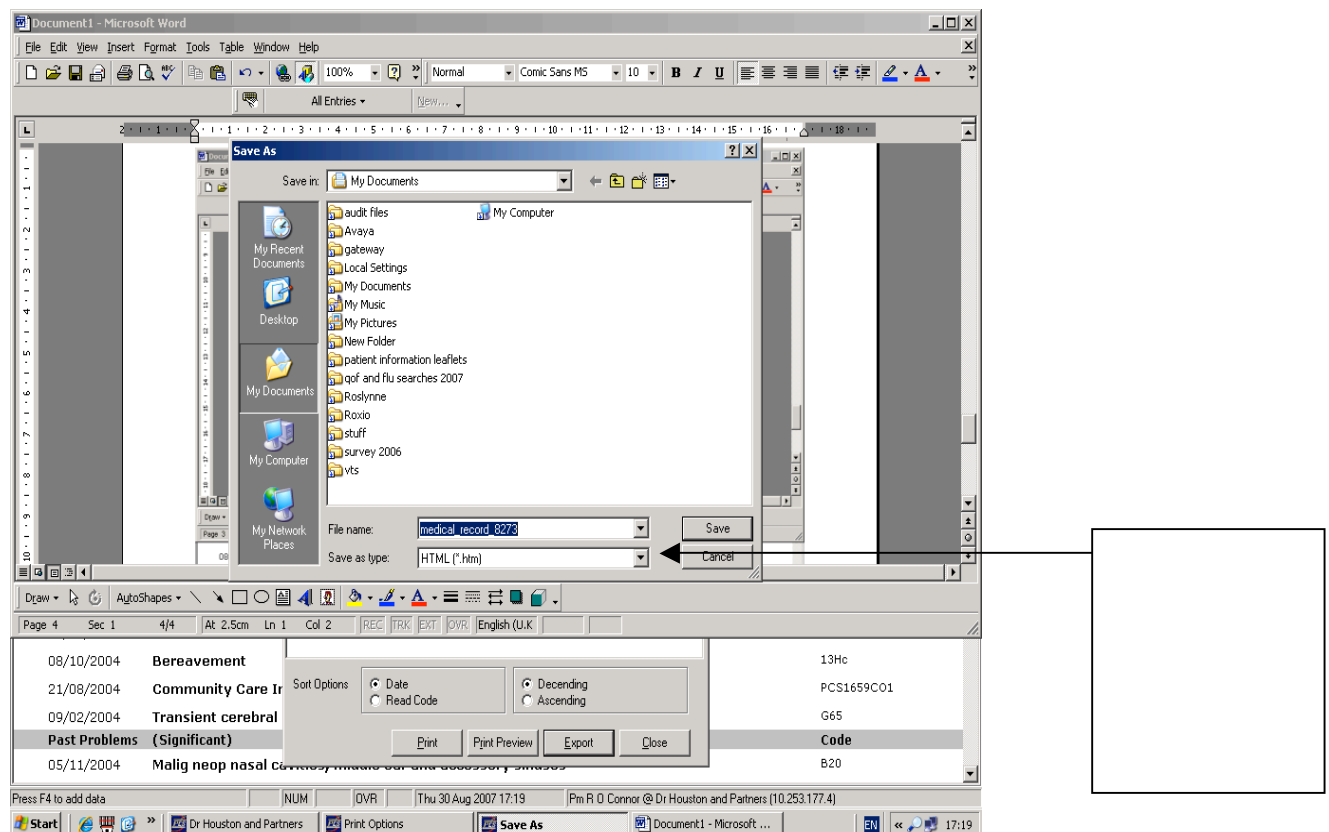

Access the saved exported files in the location specified.

From the list of files, delete any that have been scanned into Docman or Scanagent (this should be anything scanned directly into EMIS, before the date that you started using Docman or Scanagent). All that should remain are the documents than have been scanned into EMIS, word referral documents and referrals saved using EMIS LV.

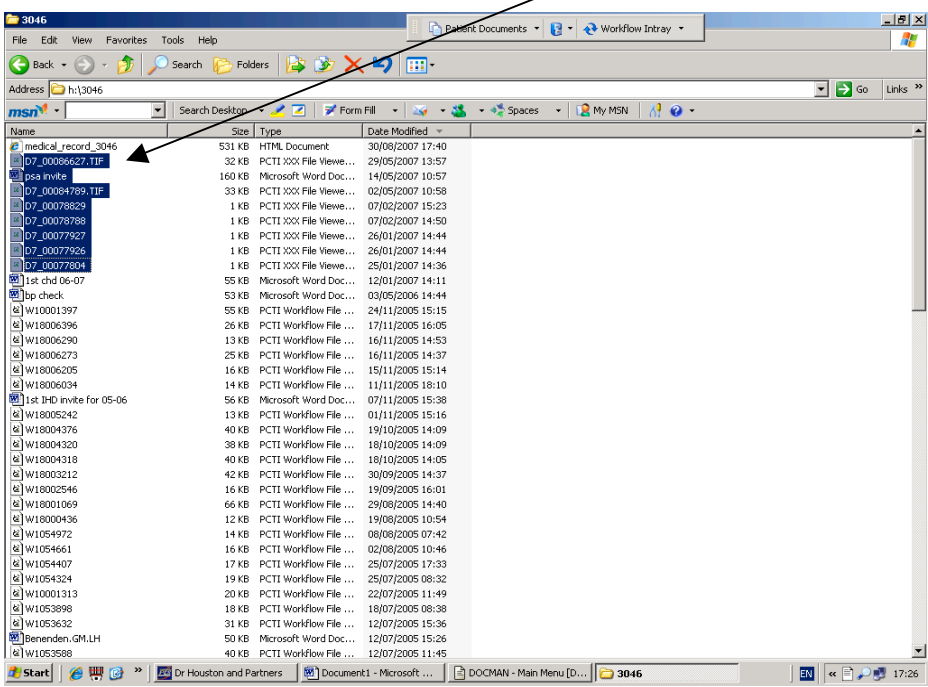

Referrals typed using LV all have the file name of STANDARD then a number and are in rich text format and are all saved at the same date and time.

\*\*If you have been using SCI-Gateway these referrals are back saved into full medical record and will need to be printed and scanned into Docman as well.\*\*

## **IMPORTING THE EXPORTED FILES INTO DOCMAN**

Open Docman.

Import the scanned EMIS images from the saved location and file.